Практическая работа по теории принятия решений.

## 1. Контрольные вопросы

- 1.1. В чем суть метода подбора параметра?
- 1.2. Как осуществить подбор параметра при работе с диаграммой?
- 1.3. ФУНКЦИЯ  $BCO$ ?
- 1.4. Функция  $\Pi$ ЛТ $\theta$ ?
- 1.5. Что такое таблица подстановки?
- 1.6. Вилы таблицы полстановки.
- 1.7. Из чего формируются таблицы подстановки?
- 1.8. Назначение сценариев.
- 1.8. Как наложить ограничения на Поиск решения?
- 1.9. Цели использования процедуры Поиска решения?
- 1.10. Что такое сходимость применительно к Поиску решения?
- 1.11. Параметры программы Поиск решения? Виды моделей.
- 1.12. Методы Поиска решения.

#### 2. Задания на выполнение практической работы

# 2.1. Задание 1. Прогнозирование результатов на основе подбора параметра и таблины полстановки

- 1) Согласно варианту путем Полбора параметра определите:
	- 1.1. какую сумму надо положить в банк под  $X\%$  годовых, чтобы через N лет иметь вклад 100000 руб. Для расчета используйте функцию БС().
	- 1.2. величину ежемесячной выплаты займа в 100000 руб., если он взят при процентной ставке, равной (X+3)% в год. Для расчета используйте функцию ПЛТ(). Осуществите подбор такого количества ежемесячных выплат, при котором каждая выплата составит 3500 руб.
- 2) Для задачи 1.2 составьте таблицу подстановки с одной переменной и установите с ее помощью, как различные процентные ставки влияют на величину выплат процентов по кредиту (не менее 10 значений, включая заданное).
- 3) Для той же задачи 1.2 составьте таблицу подстановки с двумя переменными и рассчитайте с ее помощью варианты с различными процентными ставками и сроками платежей (значения ставки должны быть такими же, как и в п. 2: сроки платежей от 10 до 50 лет, включая подобранное значение в п. 1.2).
- 4) Создайте сценарий в виде структуры для сравнения ежемесячных выплат по займу (задания 1.2). В отчете структуры одновременно должны быть отражены не менее 5 значений ежемесячных выплат для разных сроков кредита.
- 5) В таблице 2 приведены бюджетные назначения некоторой организации. В соответствии с этими данными постройте гистограмму, выполненную в виде отдельного листа. В этой диаграмме при помощи процедуры Подбора параметра подберите значение в **D** млн. руб., изменяя значение рекламы.

# 2.2. Задание 2. Поиск решения

1) Для выполнения данного задания необходимо воспользоваться файлом [Основная папка MS Office]\Office\Samples\Solvsamp.xls. В данной книге выберите задание в соответствии с вариантом (Таблица 1).

1.1. Разберитесь, как с помощью функции Поиска решения можно найти оптимальное значение для решения поставленной задачи. По какому принципу заданы ограничения.

- 1.2. Создайте отчет о результатах поиска решения.
- 1.3. Измените исходные значения параметров поиска решения (например, относительную погрешность) и создайте отчет с новыми результатами.

2) На новом листе создайте таблицу 2. Известно организация не может позволить себе тратить в год свыше Н млн. руб. При помощи Поиска решения подберите такие значения офисных расходов, расходов на зар./плату, аренду и рекламу, чтобы сумма всех расходов была равна Н млн. руб., в соответствии со следующими условиями (выбираются по варианту):

 $A - 3a$ р./плата = 450 000; офисные расходы: от 15 000 до 40 000; аренда = зар./плате; затраты на рекламу должны быть больше офисных расходов, но меньше аренды.

 $B -$  Офисные расходы = 35 000; зар./плата = 500 000; затраты на рекламу должны быть больше офисных расходов, но меньше зар./платы; аренда не больше 500 000.

 $C$  – Аренда не больше 450 000; офисные расходы не больше 35 000; зар./плата = 450 000; затраты на рекламу должны быть больше затрат на телефон, но меньше затрат на аренду.

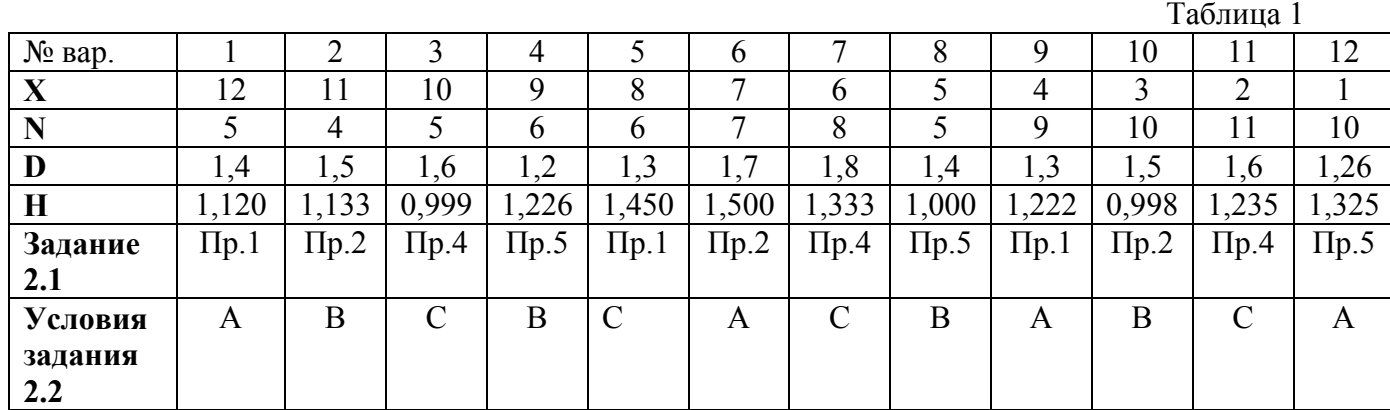

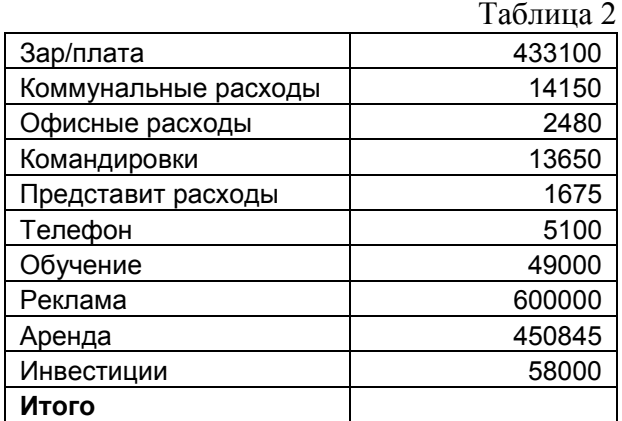

#### Пример выполнения задания 1.

Пример выполнения задания 1.1:

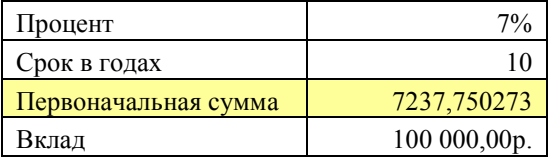

 $=$ БС(процент; срок в годах; –первоначальная сумма; ; )

#### Пример выполнения задания 1.2:

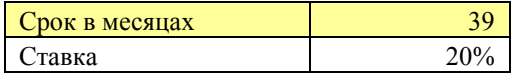

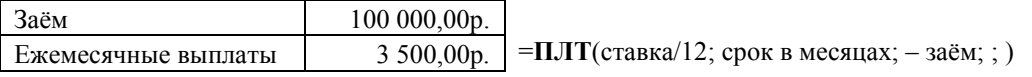

Желтым цветом выделена подбираемая ячейка.